# Fall 2013 Academic Calendar

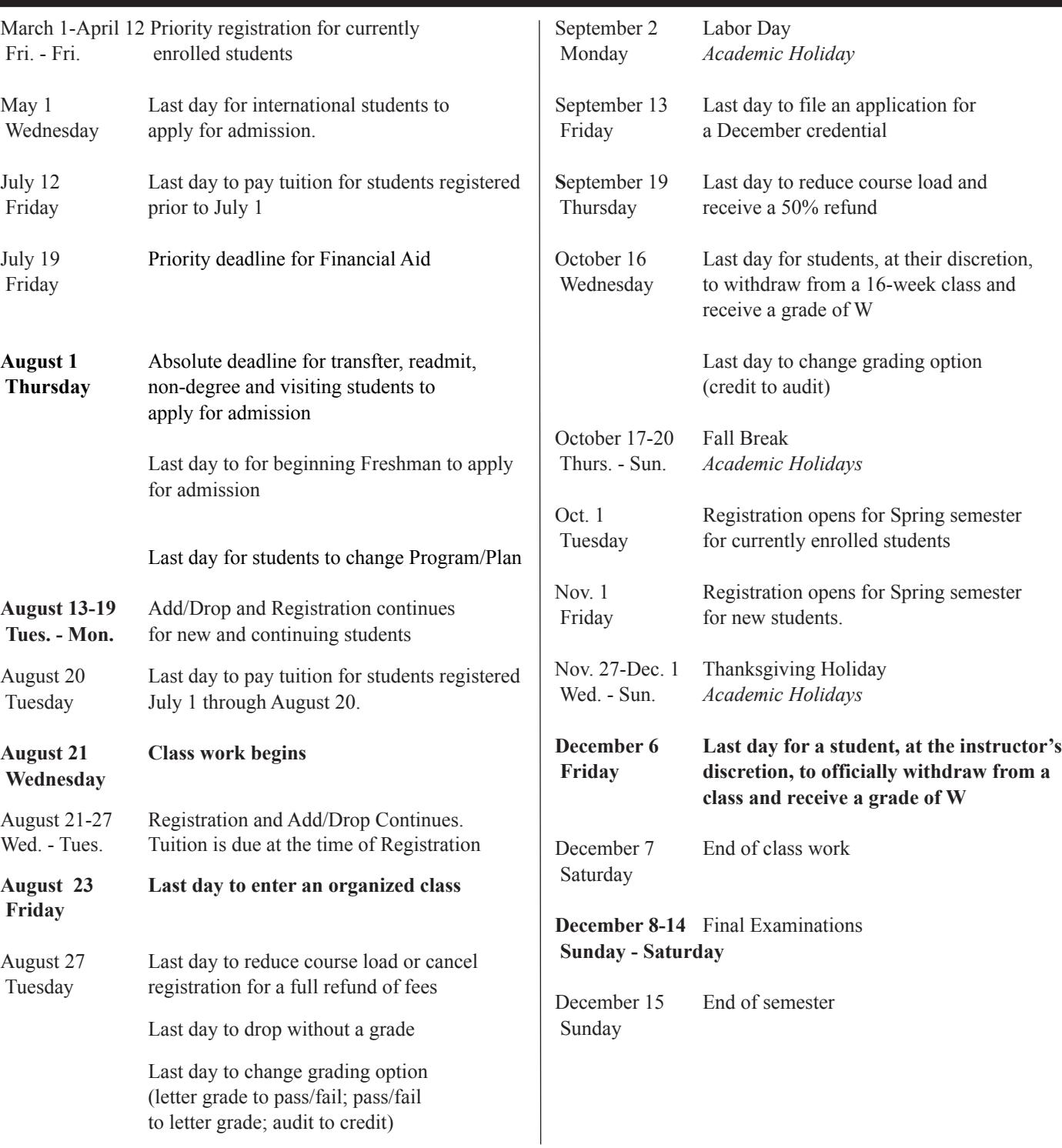

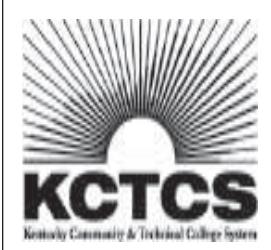

Official Bluegrass Community and Technical College curricula, policy, and procedure are contained in the 2012-2013 Bluegrass Community and Technical College Catalog or the 2012-2013 KCTCS *Catalog*, www.bluegrass.kctcs.edu/aa/faculty/bctc\_college\_catalog/.

BCTC will follow all published deadlines and exceptions cannot be made.

The College reserves the right to change course offerings and to cancel any course not selected by a sufficient number of students at the time offered.

I

## **CONTINUING STUDENTS Students Enrolled Spring 2013 at BCTC**

## **Academic Advising and Priority Registration • March 1 - April 12**

- **1.** Advising is mandatory for degree-seeking students. You may pick up a brochure outside the Advising and Assessment Center with a list of pre-baccalaureate and technical program advisors. Students at extended campuses may obtain advising information at the front office.
- **2.** Schedule a meeting with your academic advisor to have your advisor hold lifted. Your advisor will lift your advising hold. Check PeopleSoft to ensure you don't have any other holds.
- **3.** Register for your classes using Peoplesoft at https://students.kctcs.edu.
- **4.** Pay your tuition by the deadlines listed below. See the Academic Calendar on page 1 or at www.bluegrass.kctcs.edu/sa/registration/calendar/. Fee payment information on pages 6-7 or at www.bluegrass.kctcs.edu/fa/studentbilling/method\_of\_payment/.

## **Tuition Due Dates**

- Students who register prior to July 1: July 12
- Students who register July 1 through August 20: August 20
- Students who register after August 20: Tuition is due at the time of Registration

*Note: Failure to pay your tuition may result in cancellation of your registration.*

**Regional Campus Students should contact their campus for registration dates.** 

## **CONTINUING STUDENTS Students Enrolled Spring 2013 at BCTC**

## **• Late Registration •**

Continuing students who do not participate in priority registration may late register. Instructions for late registration are as follows:

**1.** Degree-seeking students must meet with an academic advisor to have the advisor hold lifted. Please report to the lobby of your campus' administration building at the following times for check-in location.

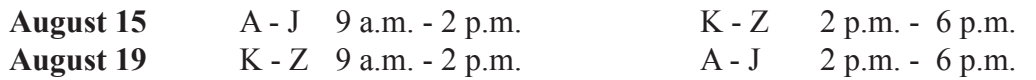

- **2.** August 15 &19 • Register for your classes online at https://students.kctcs.edu
- **3.** Pay your fees by the deadlines established in the Academic Calendar, on page 2 or at www.bluegrass.kctcs.edu/sa/registration/calendar/. Fee payment information on page 5-6 or at www.bluegrass.kctcs.edu/fa/studentbilling/method\_of\_payment/.

*Note: Failure to pay your fees may result in cancellation of your registration.*

**The schedule above is for Lexington Campuses only**

**Regional Campus Students should contact their campus for registration dates.** 

## **TRANSFER & READMITTED STUDENTS**

## **• REGISTRATION •**

**1.** All transfer and readmitted degree-seeking students must meet with an academic advisor before registering for classes. Please report to the lobby of your campus' administration building at the following times for check-in location.

Registration assistance will be available at the following times:

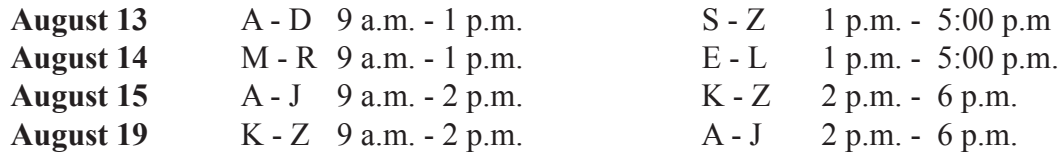

**2.** August 13 - 19

• Register for your classes online at https://students.kctcs.edu

**3.** Pay your fees by the deadlines established in the Academic Calendar, on page 2 or at www.bluegrass.kctcs.edu/sa/registration/calendar/. Fee payment information on pages 6-7 or at www.bluegrass.kctcs.edu/fa/studentbilling/method\_of\_payment/.

*Note: Failure to pay your fees may result in cancellation of your registration.*

**The schedule above is for Lexington Campuses only**

**Regional Campus Students should contact their campus for registration dates.** 

## **NON-DEGREE & VISITING STUDENTS**

## **• REGISTRATION •**

1. Non-degree seeking and Visiting students\* do not have to meet with an academic advisor. Continuing Non-degree seeking and Visiting students who know their nine digit Peoplesoft ID number may register online during Priority Registration\*\***.** New Non-degree seeking and Visiting students should receive their Peoplesoft ID number in their acceptance letter and may activate their account at https://webmail.kctcs.edu using their last name and ID number, and then register online at https://students.kctcs.edu on the following dates:

Registration assistance will be available at the following times:

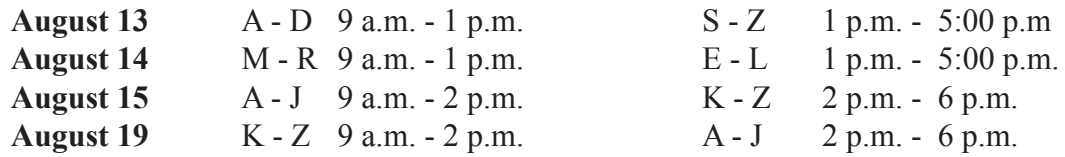

\* Non-degree seeking and Visiting students: please be advised if you are registering for a course with a prerequisite, you must provide proof of meeting the prerequisite from your transfer or home institution. See the KCTCS Catalog.

\*\* Students attempting to register for English or Math must meet the placement requirements. See the KCTCS Catalog.

#### **2.** August 13 - 19

- Register for your classes online at https://students.kctcs.edu
- **3.** Pay your fees by the deadlines established in the Academic Calendar, on page 2 or at www.bluegrass.kctcs.edu/sa/registration/calendar/. Fee payment information on pages 6-7 or at www.bluegrass.kctcs.edu/fa/studentbilling/method\_of\_payment/.

*Note: Failure to pay your fees may result in cancellation of your registration.*

#### **The schedule above is for Lexington Campuses only**

**Regional Campus Students should contact their campus for registration dates.** 

## *Tuition and Fees*

## **FEES\* Fall 2013**

 **Resident and Distance Learning\*\*: \$144.00** per credit hour \* hour \*

 **Non-Resident: \$504.00** per credit hour**\* Contiguous Counties: \$288.00** per credit hour\* **Security Fee: \$40** per semester

- \* Pending approval by Kentucky Council on Postsecondary Education.
- \*Tuition and Fees are subject to change without notice.
- \*\*only classes marked BW "online and open to all students" pay in-state tuition.

It is the responsibility of the student to initiate an inquiry regarding resident or non-resident status (as relates to tuition assessment) with the Director of the Office of Admissions.

Undergraduate Apartments will be required to pay Students living in UK residence halls or Greg Page **all** of UK's mandatory fees.

BCTC students not living in UK Housing will have the option to purchase UK services and be assessed the appropriate fees.

## **Withdrawal**

To withdraw from a class or completely from the college follow the appropriate steps outlined online at www.bluegrass.kctcs.edu/sa/registration/withdrawalpolicy/.

Failure to officially withdraw from BCTC will result in academic difficulties for students. The student will be held responsible for any and all financial delinquencies which result from failure to complete the withdrawal process.

Students who are residing in University of Kentucky Housing who withdraw from all classes are required by their housing contract to notify the UK Housing Office and to vacate their residence hall or apartment within 24 hours.

#### **To completely withdraw from all BCTC courses:**

1. Obtain and fill out a withdrawal slip from the Records Office;

2. If you cannot withdraw in person, you must notify the Record's Office by mail or fax. The letter must include: your name, date, social security number, the semester you are withdrawing from, and your signature. You can fax this information to (859)246-4666 or mail it to BCTC Records Office, 203 Oswald Building, 470 Cooper Drive, Lexington Kentucky 40506-0235.

Note: See the official Academic Calendar for semesterspecific withdrawal deadlines. Refer to the Academic Calendar online, or in the Schedule of Classes, www.bluegrass.kctcs.edu/sa/registration/.

## **Lifelong Learning College**

(for students aged 50 and over)

Below is a list of sample courses offered through BCTC to enhance your Lifelong Learning experience. Please note that this is only a suggested list. Contact Corporate and Community Development (CCD) at (859) 246-6666 for information on continuing education noncredit courses.

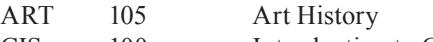

- CIS 100 Introduction to Computing
- COM 252 Interpersonal Communication
- COM 281 Small Group Discussion
- COM 181 Basic Public Speaking
- ECO 101 Economics
- ENG 101 Writing I
- GE 101 Strategies for Academic Success
- CIS 00 Introduction to Computing
- OST 101 Keyboarding and Intro to Document Formatting
- MGT 120 Personal Finance
- MGT 200 Small Business Management

# *FINANCIAL OBLIGATION TO BCTC*

## **STUDENT STATEMENT OF FINANCIAL OBLIGATION**

Enrollment into classes constitutes a contractual financial obligation to pay tuition and related charges for which you (the student) are liable.

## **STATEMENT OF OFFICIAL BILLING METHOD - EMAIL**

In an effort to become a more "green" organization the BCTC official Student Billing method is via the student's KCTCS assigned email address! Student's are responsible for regularly (not less than once per week) accessing their KCTCS assigned email account. A paper bill will NOT be sent.

Students are responsible for all outstanding debts due to BCTC. BCTC reserves the right to forward past due accounts to the Kentucky Department of Revenue which will result in additional collections costs.

## **PAYMENT METHODS**

 **-Online (preferred method)** - via https://students.kctcs.edu/

 **-By mail** – Include student ID number on check or money order and send to:

 BCTC 164 Opportunity Way C/O Student Billing Office Lexington, KY 40511

 **-Walk-in** – At either our two Student Billing Office locations:

 215 Oswald Building, 470 Cooper Drive 126 Building C, 164 Opportunity Way Hours of operation are 8am to 5pm (Monday – Friday)

 *Note*: An After Hours drop box is available outside each Student Billing Office. Do not include cash in drop box. Remember to include Student ID  $#$  on your remittance.

 **-Third Party Assistance** - If your tuition is paid via government agency or employers then you are receiving Third Party Assistance. Students are required to submit official documentation from their Third Party prior to the first day of class, every semester. Failure to do so may result in cancelation of classes.

#### **REFUNDS**

To receive a refund of tuition payment a student must officially withdraw within published time periods (see BCTC Academic Calendar). The student is responsible for reading and understanding the current withdrawal policy as it appears in the current schedule of classes. Official withdrawal (aka "dropping a course") is defined as completing a withdrawal form with the BCTC Records Office. The student is solely responsible for initiating and completing the withdrawal process. See www.bluegrass.kctcs.edu/sa/registration/withdrawalpolicy/ for the BCTC withdrawal policy. Withdrawal from classes via telephone or email is not an acceptable method and will not be processed. *Note*: Student refunds are mailed every Friday from Atlanta Georgia. Go to https://students.kctcs.edu to confirm if a refund has been processed. You are required to maintain a correct mailing address with the Records Office.

## **STUDENT ACCOUNT INQUIRIES**

For account inquiries simply go to https://students.kctcs.edu to view your Student Billing Account information. For additional information you may reach the Student Billing Office at (859)246-6200.

# *Peoplesoft Account Access*

As a student at Bluegrass Community & Technical College, you will need to be familiar with accessing your academic records, email, and coursework online. ALL of these can be accessed from the BCTC homepage at http://bluegrass. kctcs.edu/.

\*\*\*Steps 1 & 2 can be completed after you are **admitted** to BCTC\*\*\*

#### **Step 1: New Student Account Activation or**

#### *Resetting Account for Current Students*

- 1. Using **Microsoft Internet Explorer**, open BCTC webpage
- 2. Click on "**Current Students**"
- 3. Click on "**Activate Your Account**" under Tools (about half way down the page).
- 4. Click on "**KCTCS User Account System**" in red.
- 5. Identify yourself by giving your Birth Date and at least two other forms of identification.
- 6. Verify the User Profile information listed is correct.
- 7. Create an **identity verification question and answer** then click "**Save My User Profile**."
- 8. Make sure that your Username is listed in the User Profile Information above your verification question.
- 9. If it is not listed do not continue. Contact your administrator. If it is listed click on "**Set Password**."
- 10. Enter your **Last Name** and **KCTCS ID** (aka your People Soft ID #) and click "**Sign In**."
- 11. Create and confirm a password.

\*\*Be sure to follow the guidelines provided on the page in order to correctly create your password\*\*

12. If created correctly you will receive this message:

"Your password has been successfully set!!!"

#### **Step 2: Log in to "PeopleSoft"**

- 1. Click on "Self-Service" at the top of the page where you created your password or at BCTC home.
- 2. Enter your Username and password to log in.
- 3. Click "Sign In."

#### **\*\*\*Step 3 will work after you registered into course at BCTC\*\*\***

Step 3: Log in to "Email"

- 1. Open BCTC Home Page
- 2. Click on "email" (top right)
- 3. Enter your username and password

#### **\*\*\*Step 4 will work closer to the start date of the courses\*\*\***

Step 4: Log in to "Blackboard"

- 1. Open BCTC Home Page
- 2. Click on "Blackboard" (top right)
- 3. Enter your username and password

#### *THINGS TO REMEMBER*:

• **DO NOT** write down your password – MEMORIZE IT!!!

- **DO NOT** give your username and password TO ANYONE!!!
- • $\Box$ This username and password is for PeopleSoft, E-mail, and Blackboard.

# *Peoplesoft Account Access*

## PeopleSoft Student Self-service access

Students have access to all account information online through PeopleSoft Student Self-service. Students may view grades, class schedules, change their mailing address, print an Enrollment Verification, check on the status of Financial Aid, and pay a tuition bill.

Note: a Student may be unable to register because of financial Holds on their student account. Contact the office on your campus to have your Hold removed, Student Billing (859-246-6270), UK Parking (859-257-5757), Admissions Office (859-246-6200), all other Holds call 859-246-6200. See your Peoplesoft Home page, upper right corner for Hold information.

## Go to http://bluegrass.kctcs.edu/

- 1. At the top & right corner of the BCTC home page click on "**Student Self-service**"
- 2. Enter your **User ID** (xsmith0001)
- 3. Enter your **password**
- 4. Under "Academics" choose "**Enroll**".
- 5. Select the current Term and click the "**Continue** " button
- 6. Click the "**add**" tab to select classes to add
- 7. On the left side of the page, under "**Add to Cart**" (in the blue box) '**Enter Class Nbr**' (5-digit class #) and then click the "**Enter**"
	- On the next screen, there is a symbol to indicate if a class is either Open or Closed.
	- Click "**Next**" to continue.

*Note*: These classes have only been added to your *Shopping Cart*.

- 8. Repeat step 6 to add multiple classes to your **Shopping Cart**.
- 9. Click the "**Proceed To Step 2 of 3**" the green box (below your Shopping Cart)
- 10. Make a final review of selected class and select the "**Finish Enrolling**"
- Classes you are enrolled in will be indicated with a green check-mark
- Classes marked with a red **X** means that an Error has occurred. Please read it carefully !!
- click "**Add Another Class**", and select a different class.

## 11. **IMPORTANT !!!**

• Always "**Sign Out**" (white letters, top right corner of the screen)..

 • If you are using a public computer, completely close the web browser window to prevent the possibility of others accessing your student information.